# $\Box$  FREE eBook

# LEARNING twitch

Free unaffiliated eBook created from **Stack Overflow contributors.** 

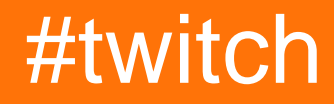

## **Table of Contents**

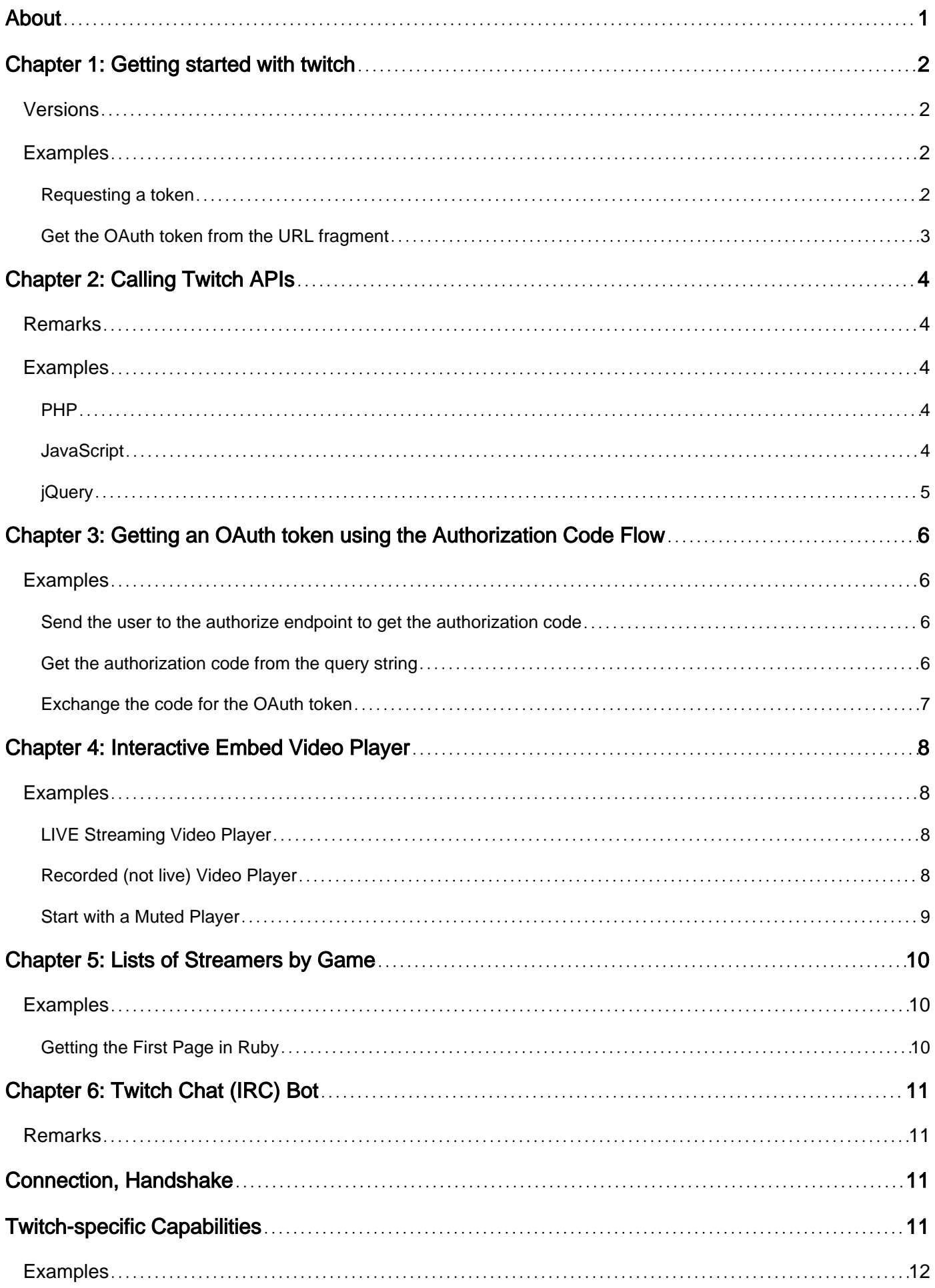

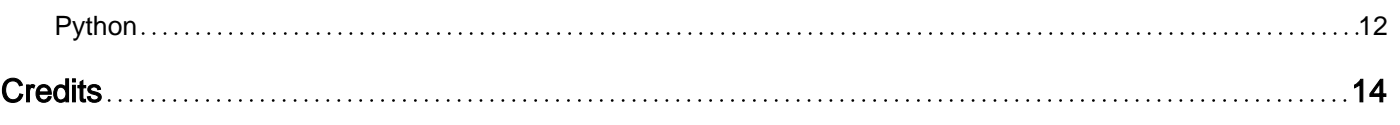

<span id="page-3-0"></span>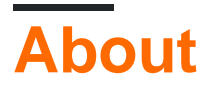

You can share this PDF with anyone you feel could benefit from it, downloaded the latest version from: [twitch](http://riptutorial.com/ebook/twitch)

It is an unofficial and free twitch ebook created for educational purposes. All the content is extracted from [Stack Overflow Documentation,](https://archive.org/details/documentation-dump.7z) which is written by many hardworking individuals at Stack Overflow. It is neither affiliated with Stack Overflow nor official twitch.

The content is released under Creative Commons BY-SA, and the list of contributors to each chapter are provided in the credits section at the end of this book. Images may be copyright of their respective owners unless otherwise specified. All trademarks and registered trademarks are the property of their respective company owners.

Use the content presented in this book at your own risk; it is not guaranteed to be correct nor accurate, please send your feedback and corrections to [info@zzzprojects.com](mailto:info@zzzprojects.com)

# <span id="page-4-0"></span>**Chapter 1: Getting started with twitch**

### <span id="page-4-1"></span>**Versions**

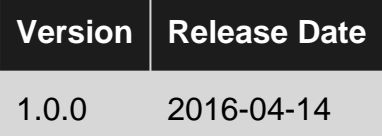

### <span id="page-4-2"></span>**Examples**

#### <span id="page-4-3"></span>**Requesting a token**

The Implicit Grant flow is best suited for Web applications. It's easily integrated into a website using JavaScript and doesn't require a server to store the authorization code to retrieve a token.

You'll first send the user to the Twitch authorization endpoint. This URL is made up of a the base authorization URL (https://api.twitch.tv/kraken/oauth2/authorize) and query string parameters that define what you're requesting. The required parameters are response<sub>type, client-id,</sub> redirect uri. and scope.

For the Implicit Grant flow, the response type parameter is always set to token. This signifies that you're requesting an OAuth token directly.

The redirect uri is where the user will be redirected after they approve the scopes your application requested. This must match what you registered on your Twitch account [Connections](https://www.twitch.tv/settings/connections) [page.](https://www.twitch.tv/settings/connections)

The client id is a unique identifier for your application. You can find your client ID on the Connections page, too.

The scope parameter defines what you have access to on behalf of the user. You should only request the minimum that you need for your application to function. You can find the list of scopes on the [Twitch API GitHub.](https://github.com/justintv/Twitch-API/blob/master/authentication.md#scopes)

The state parameter is also supported to help protect against cross-site scripting attacks. When the user is redirected after authorization, this value will be included on the redirect\_uri.

Redirect the user to this URL:

```
https://api.twitch.tv/kraken/oauth2/authorize
     ?response_type=token
     &client_id=[your client ID]
     &redirect_uri=[your registered redirect URI]
     &scope=[space separated list of scopes]
     &state=[your provided unique token]
```
#### <span id="page-5-0"></span>**Get the OAuth token from the URL fragment**

If the user authorizes your application, they will be redirected to the following URL:

```
https://[your registered redirect URI]/#access_token=[an access token]
         &scope=[authorized scopes]
```
Note that the access token is in the URL fragment and not the query string. This means the value will not show up in HTTP requests to your server. URL fragments can be accessed from JavaScript with document. location.hash.

Read Getting started with twitch online: [https://riptutorial.com/twitch/topic/464/getting-started-with](https://riptutorial.com/twitch/topic/464/getting-started-with-twitch)[twitch](https://riptutorial.com/twitch/topic/464/getting-started-with-twitch)

# <span id="page-6-0"></span>**Chapter 2: Calling Twitch APIs**

### <span id="page-6-1"></span>**Remarks**

This topic is meant to show a general way to call the Twitch API without OAuth. You can call any APIs found in the [Twitch REST API documentation](https://github.com/justintv/Twitch-API/tree/master/v3_resources) using this pattern. You would simply change the URL to the correct endpoint.

A Client-ID is required for all calls to the Twitch API. In these examples, the Client-ID is added as a header to each call. You can also add it with the client\_id query string parameter. If you use an OAuth token, the Twitch API will automatically resolve the Client-ID for you.

<span id="page-6-2"></span>You can register a developer application at the [new client page on Twitch.](https://www.twitch.tv/kraken/oauth2/clients/new)

### **Examples**

#### <span id="page-6-3"></span>**PHP**

The following will retrieve a channel object for the twitch channel and echo the response.

```
 $channelsApi = 'https://api.twitch.tv/kraken/channels/';
 $channelName = 'twitch';
 $clientId = '...';
$ch = curl\_init();
 curl_setopt_array($ch, array(
    CURLOPT_HTTPHEADER=> array(
    'Client-ID: ' . $clientId
    ),
    CURLOPT_RETURNTRANSFER=> true,
    CURLOPT_URL => $channelsApi . $channelName
 ));
 $response = curl_exec($ch);
 curl_close($ch);
  echo $response;
```
#### <span id="page-6-4"></span>**JavaScript**

The following will log the JSON response from the API to the console if the request was successful, otherwise it will log the error.

```
var xhr = new XMLHttpRequest();
xhr.open('GET', 'https://api.twitch.tv/kraken', true);
xhr.setRequestHeader('Client-ID', '...');
xhr.onload = function(data){
  console.log(data);
```

```
xhr.onerror = function(error){
  console.log(error.target.status);
};
xhr.send();
```
### <span id="page-7-0"></span>**jQuery**

};

The following will retrieve a channel object for the twitch channel. If the request was successful the channel object will be logged to the console.

```
$.ajax({
  type: 'GET',
  url: 'https://api.twitch.tv/kraken/channels/twitch',
  headers: {
    'Client-ID': '...'
  },
  success: function(data) {
    console.log(data);
   }
});
```
Read Calling Twitch APIs online:<https://riptutorial.com/twitch/topic/760/calling-twitch-apis>

# <span id="page-8-0"></span>**Chapter 3: Getting an OAuth token using the Authorization Code Flow**

### <span id="page-8-1"></span>**Examples**

<span id="page-8-2"></span>**Send the user to the authorize endpoint to get the authorization code**

You'll first send the user to the Twitch authorization endpoint. This URL is made up of a the base authorization URL (https://api.twitch.tv/kraken/oauth2/authorize) and query string parameters that define what you're requesting. The required parameters are response\_type, client\_id, redirect uri, and scope.

For the Authorization Code flow, the  $_{response\_type}$  parameter is always set to  $_{code}$ . This signifies that you're requesting an authorization code from the Twitch API.

The redirect\_uri is where the user will be redirected after they approve the scopes your application requested. This must match what you registered on your Twitch account [Connections](https://www.twitch.tv/settings/connections) [page.](https://www.twitch.tv/settings/connections)

The client id is a unique identifier for your application. You can find your client ID on the Connections page, too.

The scope defines what you have access to on behalf of the user. You should only request the minimum that you need for your application to function. You can find the list of scopes on the [Twitch API GitHub](https://github.com/justintv/Twitch-API/blob/master/authentication.md#scopes).

The state parameter is also supported to help protect against cross-site scripting attacks. The state parameter will be included on the redirect\_uri when the user authorizes your application.

```
 https://api.twitch.tv/kraken/oauth2/authorize
   ?response_type=code
   &client_id=[your client ID]
   &redirect_uri=[your registered redirect URI]
   &scope=[space separated list of scopes]
   &state=[your provided unique token]
```
### <span id="page-8-3"></span>**Get the authorization code from the query string**

When the user goes to the authorization endpoint, they will be asked to give your application permission to the scopes that you've requested. They can decline this, so you must make sure to take that into consideration in your code. After they've allowed your application access, the user will be redirected to the URL you specified in redirect\_uri. The query string will now have a code parameter, which is the authorization code that you can exchange for an OAuth token.

```
<?php
  $authCode = $GET['code'];
```
#### <span id="page-9-0"></span>**Exchange the code for the OAuth token**

Now that you have an authorization code, you can make a POST to the token endpoint ( https://api.twitch.tv/kraken/oauth2/token) to get an OAuth token. You will receive a JSONencoded access token, refresh token, and a list of the scopes approved by the user. You can now use that token to make authenticated requests on behalf of the user.

```
<?php
   $authCode = $_GET['code'];
   $parameterValues = array(
    'client_id' => '\ldots',
    'client_secret' => '...',
     'grant_type' => 'authorization_code',
     'redirect_uri' => 'http://localhost/',
    'code' => $authCode
   );
   $postValues = http_build_query($parameterValues, '', '&');
  $ch = curl init();
   curl_setopt_array($ch, array(
    CURLOPT_RETURNTRANSFER => true,
    CURLOPT_URL => 'https://api.twitch.tv/kraken/oauth2/token',
    CURLOPT_POST => 1,
    CURLOPT_POSTFIELDS => $postValues
   ));
   $response = curl_exec($ch);
   curl_close($ch);
   echo $response;
?>
```
Read Getting an OAuth token using the Authorization Code Flow online:

<https://riptutorial.com/twitch/topic/6624/getting-an-oauth-token-using-the-authorization-code-flow>

# <span id="page-10-0"></span>**Chapter 4: Interactive Embed Video Player**

### <span id="page-10-1"></span>**Examples**

#### <span id="page-10-2"></span>**LIVE Streaming Video Player**

#### Basic implementation:

```
<script src= "http://player.twitch.tv/js/embed/v1.js"></script>
<div id="PLAYER_DIV_ID"></div>
<script type="text/javascript">
    var options = {
        width: 854,
       height: 480,
         channel: "monstercat",
     };
     var player = new Twitch.Player("PLAYER_DIV_ID", options);
    player.setVolume(0.5);
</script>
```
#### With controls hidden:

```
<script src= "http://player.twitch.tv/js/embed/v1.js"></script>
<div id="PLAYER_DIV_ID"></div>
<script type="text/javascript">
     var options = {
         width: 854,
        height: 480,
        channel: "monstercat",
         controls: false,
     };
     var player = new Twitch.Player("PLAYER_DIV_ID", options);
     player.setVolume(0.5);
</script>
```
<span id="page-10-3"></span>**Recorded (not live) Video Player**

```
<script src= "http://player.twitch.tv/js/embed/v1.js"></script>
<div id="PLAYER_DIV_ID"></div>
<script type="text/javascript">
     var options = {
        width: 854,
        height: 480,
        video: "v53336925",
     };
    var player = new Twitch.Player("PLAYER_DIV_ID", options);
    player.setVolume(0.5);
</script>
```
The above snippet will play the following video: [twitch.tv/general\\_mittenz/](https://www.twitch.tv/general_mittenz/v/53336925)**[v/53336925](https://www.twitch.tv/general_mittenz/v/53336925)**

#### <span id="page-11-0"></span>**Start with a Muted Player**

```
<script src= "http://player.twitch.tv/js/embed/v1.js"></script>
<div id="{PLAYER_DIV_ID}"></div>
<script type="text/javascript">
    var options = {
       width: 854,
       height: 480,
        channel: "{CHANNEL}"
    };
    var player = new Twitch.Player("{PLAYER_DIV_ID}", options);
    player.setMuted(true);
</script>
```
Read Interactive Embed Video Player online: [https://riptutorial.com/twitch/topic/470/interactive](https://riptutorial.com/twitch/topic/470/interactive-embed-video-player)[embed-video-player](https://riptutorial.com/twitch/topic/470/interactive-embed-video-player)

# <span id="page-12-0"></span>**Chapter 5: Lists of Streamers by Game**

### <span id="page-12-1"></span>**Examples**

<span id="page-12-2"></span>**Getting the First Page in Ruby**

This Ruby example uses [Mechanize,](https://github.com/sparklemotion/mechanize) a library to automate web interactions.

client\_id is an OAuth client\_id.

game is the game directory to list.

```
require 'mechanize'
master agent = Mechanize.new
client_id = "123"game = "Minecraft"
url = "https://api.twitch.tv/kraken/streams?game=#{game}&client_id=#{client_id}"
final_list = []
master_agent.get(url) do |page|
    master_list = JSON.parse(page.body)
     master_list["streams"].each do |stream|
        final_list << stream["channel"]["name"]
     end
end
```
Read Lists of Streamers by Game online: [https://riptutorial.com/twitch/topic/552/lists-of-streamers](https://riptutorial.com/twitch/topic/552/lists-of-streamers-by-game)[by-game](https://riptutorial.com/twitch/topic/552/lists-of-streamers-by-game)

# <span id="page-13-0"></span>**Chapter 6: Twitch Chat (IRC) Bot**

### <span id="page-13-1"></span>**Remarks**

Twitch Chat is a simple IRC chat. For any serious development, there are multiple documents for it, including the most comprehensive and general ressource:<http://ircdocs.horse/>

# <span id="page-13-2"></span>**Connection, Handshake**

IRC is a basic, plaintext based TCP protocol. Connecting to Twitch works just like any regular IRC service with a difference in authenticating:

Connection Initiation > Handshake > Usage

The handshake is regularly the hardest part to get right:

After building up the connection to the server, you are required to provide PASS and then a NICK, where PASS is an OAuth-Token (which you can generate [here](https://www.twitch.tv/kraken/oauth2/clients/new)) and USER being the username to this OAuth token.

The handshake is then as following (< being sent from client to server, > being sent from server to client):

```
< PASS oauth:your_oauth_token
< NICK your_username
> :tmi.twitch.tv 001 your username :connected to TMI
> :tmi.twitch.tv 002 your_username :your host is TMI
> :tmi.twitch.tv 003 your_username :this server is pretty new
> :tmi.twitch.tv 004 your_username tmi.twitch.tv 0.0.1 w n
> :tmi.twitch.tv 375 your_username :- tmi.twitch.tv Message of the day -
> :tmi.twitch.tv 372 your_username :- not much to say here
> :tmi.twitch.tv 376 your_username :End of /MOTD command
```
Once you received either any of these MODE,  $376$  or  $422$ , you're good to go and can send the twitch server any commands, like:

> JOIN :#gamesdonequick > PRIVMSG #gamesdonequick :Hello world!

<span id="page-13-3"></span>A more throughout guide to client-server commands can be found [here](https://en.wikipedia.org/wiki/List_of_Internet_Relay_Chat_commands).

# **Twitch-specific Capabilities**

While Twitch uses a standard IRC service, there are some events seen on the IRC service which correlate to activity in a channel on the Twitch website. Examples here are slowmode being enabled or disabled, subscriber-only mode being enabled/disabled on a streamer's chat, hosting

activity, and bits/cheer activity, among others.

Details on these Twitch-specific capabilities are listed in the GitHub documentation for Twitch IRC, which can be found [here.](https://github.com/justintv/Twitch-API/blob/master/IRC.md#twitch-capabilities)

### <span id="page-14-0"></span>**Examples**

#### <span id="page-14-1"></span>**Python**

Here is a simple Python command-line program which will connect to a Twitch channel as a bot and respond to a few simple commands.

Dependencies:

• [irc](https://pypi.python.org/pypi/irc) [Python lib](https://pypi.python.org/pypi/irc) (pip install irc Of easy\_install irc)

Source: <https://gist.github.com/jessewebb/65b554b5be784dd7c8d1>

```
import logging
import sys
from irc.bot import SingleServerIRCBot
# config
HOST = 'irc.twitch.tv'
PORT = 6667USERNAME = 'nickname'
PASSWORD = 'oauth:twitch_token' # http://www.twitchapps.com/tmi/
CHANNEL = '#channel'
def _get_logger():
     logger_name = 'vbot'
     logger_level = logging.DEBUG
     log_line_format = '%(asctime)s | %(name)s - %(levelname)s : %(message)s'
     log_line_date_format = '%Y-%m-%dT%H:%M:%SZ'
     logger_ = logging.getLogger(logger_name)
     logger_.setLevel(logger_level)
     logging_handler = logging.StreamHandler(stream=sys.stdout)
     logging_handler.setLevel(logger_level)
     logging_formatter = logging.Formatter(log_line_format, datefmt=log_line_date_format)
     logging_handler.setFormatter(logging_formatter)
     logger_.addHandler(logging_handler)
     return logger_
logger = _get_logger()
class VBot(SingleServerIRCBot):
   VERSION = '1.0.0'def __init__(self, host, port, nickname, password, channel):
         logger.debug('VBot.__init__ (VERSION = %r)', self.VERSION)
         SingleServerIRCBot.__init__(self, [(host, port, password)], nickname, nickname)
         self.channel = channel
```

```
 self.viewers = []
 def on_welcome(self, connection, event):
    logger.debug('VBot.on_welcome')
    connection.join(self.channel)
     connection.privmsg(event.target, 'Hello world!')
```

```
 def on_join(self, connection, event):
     logger.debug('VBot.on_join')
     nickname = self._parse_nickname_from_twitch_user_id(event.source)
     self.viewers.append(nickname)
```

```
 if nickname.lower() == connection.get_nickname().lower():
     connection.privmsg(event.target, 'Hello world!')
```

```
 def on_part(self, connection, event):
     logger.debug('VBot.on_part')
     nickname = self._parse_nickname_from_twitch_user_id(event.source)
     self.viewers.remove(nickname)
```

```
 def on_pubmsg(self, connection, event):
     logger.debug('VBot.on_pubmsg')
     message = event.arguments[0]
     logger.debug('message = %r', message)
     # Respond to messages starting with !
     if message.startswith("!"):
        self.do_command(event, message[1:])
```

```
 def do_command(self, event, message):
    message_parts = message.split()
     command = message_parts[0]
```

```
logger.debug('VBot.do_command (command = r)', command)
```

```
 if command == "version":
     version_message = 'Version: %s' % self.VERSION
     self.connection.privmsg(event.target, version_message)
 if command == "count_viewers":
     num_viewers = len(self.viewers)
     num_viewers_message = 'Viewer count: %d' % num_viewers
```

```
 self.connection.privmsg(event.target, num_viewers_message)
 elif command == 'exit':
     self.die(msg="")
 else:
```

```
 logger.error('Unrecognized command: %r', command)
```

```
 @staticmethod
 def _parse_nickname_from_twitch_user_id(user_id):
     # nickname!username@nickname.tmi.twitch.tv
     return user_id.split('!', 1)[0]
```

```
def main():
     my_bot = VBot(HOST, PORT, USERNAME, PASSWORD, CHANNEL)
     my_bot.start()
if __name__ == '__main__':
```

```
 main()
```
Read Twitch Chat (IRC) Bot online: <https://riptutorial.com/twitch/topic/1847/twitch-chat--irc--bot>

# <span id="page-16-0"></span>**Credits**

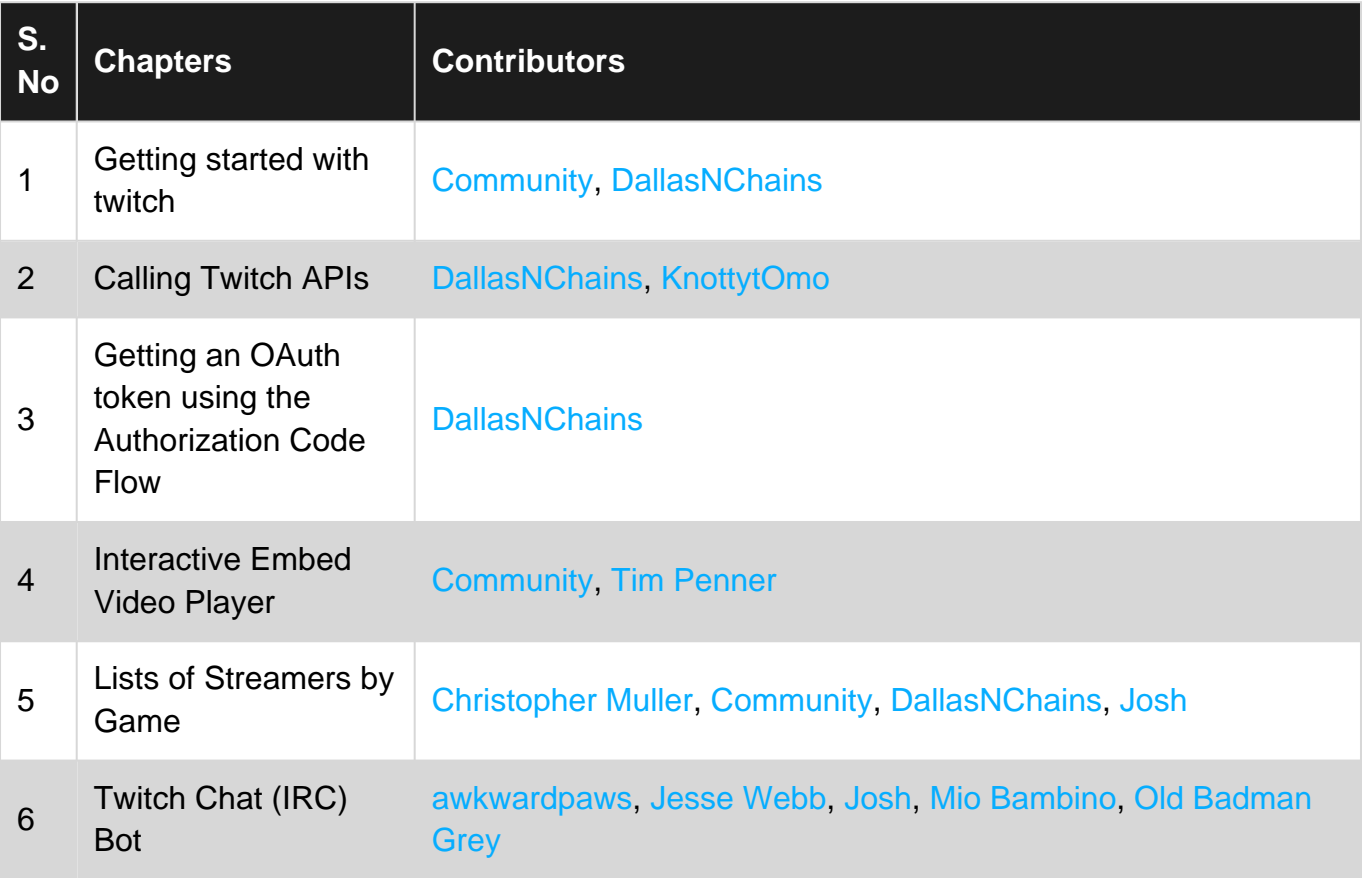